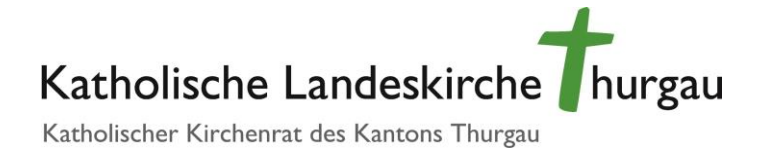

# Generalsekretariat an den Kirchgemeinderat

#### Erläuterungen zum Formular "Anstellungsverfügung"

#### Sehr geehrte Damen und Herren

Das Formular Anstellungsverfügung soll die Arbeit der anstellenden Behörden (Kirchgemeinderat und Vorstände von Kirchgemeindeverbänden) einfacher und sicherer machen. Der Gebrauch des Formulars ist freiwillig.

### 1 Einleitung

#### 1.1 Öffentlich-rechtliche Anstellung

Nach herrschender Lehre müssen Kirchgemeinden – gleich wie die staatlichen Körperschaften – den Hauptteil der Mitarbeitenden in einer öffentlich-rechtlichen Form anstellen. Unter diese Verpflichtung fallen alle Funktionen, die

- die Kirchgemeinde nach aussen vertreten (Kirchgemeinderat, Leitung der Pfarrei)
- mit der Erfüllung von öffentlichen Aufgaben der Kirchgemeinde betraut sind (Seelsorgerinnen, Religionspädagogen, Katechetinnen, Jugendarbeiter, Seelsorgemitarbeiterinnen, Organisten, Sakristaninnen); dabei gilt die sog. Funktionentheorie.

Die Kirchgemeinde darf privatrechtliche Arbeitsverträge nur mit Personen abschliessen, die keine öffentlichen Aufgaben der Kirchgemeinde erfüllen (z. B. Reinigungskräfte) oder nur befristet angestellt sind (z. B. Praktikantinnen). Aber auch bei privatrechtlichen Arbeitsverhältnissen bemisst sich die personalrechtliche Tätigkeit eines Kirchgemeinderats an strengeren Massstäben als jene eines privatrechtlichen Arbeitgebers. So sind die Prinzipien der Rechtsgleichheit (Art. 8 BV) und des Schutzes vor Willkür (Art. 9 BV) sowie die Verfahrensgarantie des Anspruchs auf rechtliches Gehör (Art. 29 Abs. 2 BV) immer zu beachten, egal ob Mitarbeitende privat- oder öffentlich-rechtlich angestellt sind.

Rechtsgleichheit und Schutz vor Willkür werden nach allgemeiner Auffassung am besten gewahrt, wenn alle Mitarbeitenden nach gleichen Regeln angestellt und entschädigt werden. Die Synode der Kath. Landeskirche Thurgau hat deshalb im Jahr 2001 die Besoldungsverordnung (kurz: BVO, RB 188.211) für alle Anstellungen in Kirchgemeinden für verbindlich erklärt (s. § 1 Abs. 1 BVO) und diese mit einer Lohntabelle (Anhang 1) und einem Einreihungsplan (Anhang 2) versehen. So muss nicht jede Kirchgemeinde ihr eigenes Besoldungsreglement erstellen und der jeweils geltenden Rechtslage anpassen.

Der Kirchenrat hat zudem 2007 ein Spesenreglement erlassen und von der kantonalen Steuerverwaltung genehmigen lassen; die Anwendung dieses Reglements wird den Kirchgemeinderäten empfohlen.

Die wichtigsten Unterschiede zwischen einer öffentlich-rechtlichen und einer privatrechtlichen Anstellung sind:

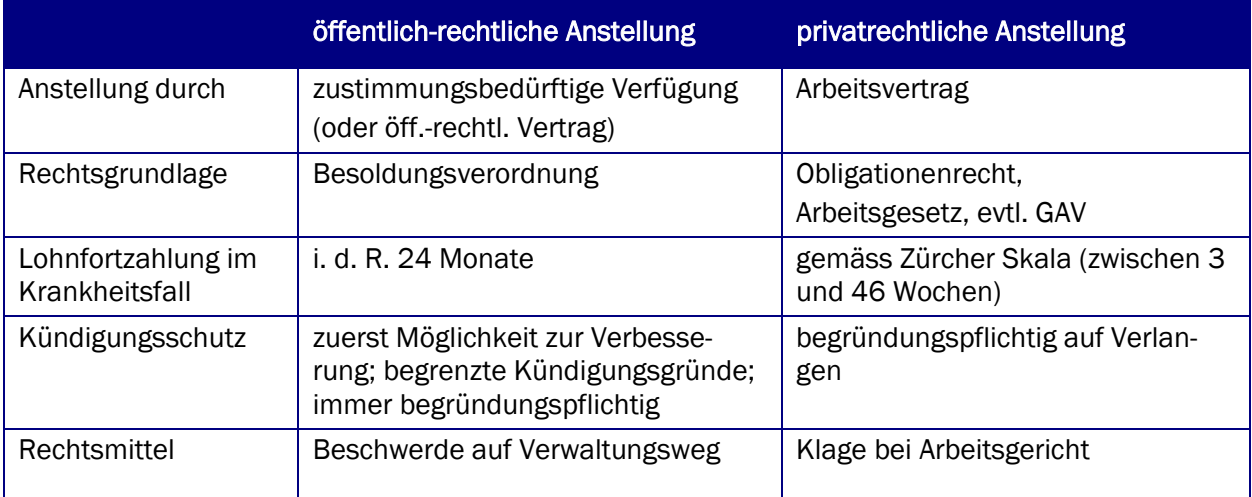

### 1.2 Arbeitsvertrag oder zustimmungsbedürftige Verfügung?

Das Obligationenrecht und das Arbeitsgesetz geben für die privatrechtlichen Arbeitsverhältnisse einen Mindeststandard vor. Um wie viel besser die Anstellungsbedingungen konkret sind, können die Parteien frei aushandeln und vertraglich regeln. Es spielt der Arbeitsmarkt. Anders ist dies im öffentlichen Recht: Weil alle Mitarbeitenden gleich zu behandeln sind, werden alle wesentlichen Anstellungsbedingungen in der Besoldungsverordnung einheitlich geregelt. Bei der Anstellung sind vor allem die individuellen Faktoren wie Funktion, Beschäftigungsgrad und Arbeitsbeginn zu regeln. Der Lohn ergibt sich zu einem wesentlichen Teil aus der Funktion, die gemäss Einreihungsplan in eine bestimmte Lohnklasse gehört.

Traditionellerweise werden öffentlich-rechtliche Arbeitsverhältnisse mittels einer Verfügung (d. h. hoheitlichen Beschluss) durch die anstellende Behörde (z. B. Kirchgemeinderat) begründet. Die Anstellungsverfügung ist zustimmungsbedürftig, d. h. sie wird erst wirksam, wenn die anzustellende Person ihr zugestimmt hat. Gleichwohl stellt sie keinen Vertrag dar: Denn der Inhalt wird nicht frei ausgehandelt, sondern von der Behörde nach Recht bestimmt.

In jüngerer Zeit wird das Vertragskonzept aber auch auf die öffentlich-rechtlichen Arbeitsverhältnisse übertragen, so dass von einem öffentlich-rechtlichen Vertrag gesprochen wird. Vorliegend wird aber noch das klassische Modell der Verfügung benutzt.

#### 1.3 Auflösung des Arbeitsverhältnisses

Die Auflösung des Arbeitsverhältnisses durch die anstellende Behörde ist im öffentlichen Recht an bestimmte Voraussetzungen und an ein bestimmtes Verfahren gebunden. Es wird den Behörden eindringlich geraten, sich rechtliche Beratung oder juristischen Beistand zu holen, *bevor* sie ein Arbeitsverhältnis kündigen.

#### 2 Anpassen des Formulars auf die Kirchgemeinde

Wer das Formular Anstellungsverfügung in seiner Kirchgemeinde oder im Kirchgemeindeverband nutzen will, passt es sinnvollerweise einmal an die eigenen Verhältnisse an. Dazu gehört:

- Links oben den Namen der Kirchgemeinde (bzw. des Verbands) und die Adresse eintragen. Man beachte, dass der Kirchgemeindename und der Ort auf der Seite 2 des Formulars automatisch übernommen werden.
- Links über dem Kirchgemeindenamen oder rechts kann das Logo der Kirchgemeinde eingefügt werden. Das Logo "Katholische Kirche im Thurgau" kann dabei ersetzt oder stehen gelassen werden.

Weitere Anpassungen können bei Bedarf vorgenommen werden. Anschliessend kann das Formular lokal als Word-Vorlage gespeichert werden.

#### 3 Ausfüllen des Formulars

Beachten Sie: Am einfachsten bewegen Sie sich durch das Formular, indem Sie mit der Taste TAB (Tabulator) zum jeweils nächsten Feld springen. Nach dem Anspringen eines neuen Feldes ist der Inhalt markiert; wenn Sie nun direkt zu schreiben beginnen, wird der alte Inhalt gelöscht. Einige Felder haben vordefinierte Inhalte. Dort steht "Wählen Sie ein Element aus." Bei diesen Feldern müssen Sie auf die Pfeiltaste drücken, die am rechten Rand des Feldes erscheint, und das für Sie zutreffende Textelement wählen.

Der Beschäftigungsgrad und Lohn sind in einem Excel-Modul, das die Lohnberechnung vornimmt. Sie öffnen dieses Modul mit einem Doppelklick (dazu unten mehr).

#### 3.1 Personalien

Zwingend auszufüllen sind Namen, Geburtsdatum, Anschrift und Nationalität. Die AHV-Nr. und der Bürgerort können ergänzt werden, um die Person möglichst eindeutigen zu identifizieren (insbesondere, wenn sie einen verbreiteten Namen trägt).

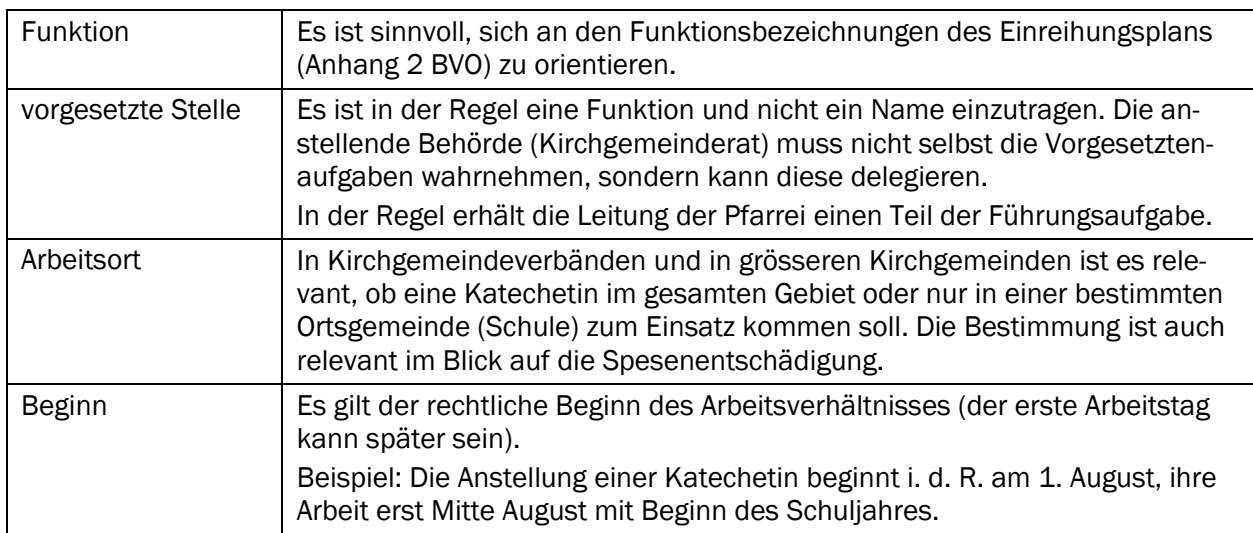

#### 3.2 Anstellung

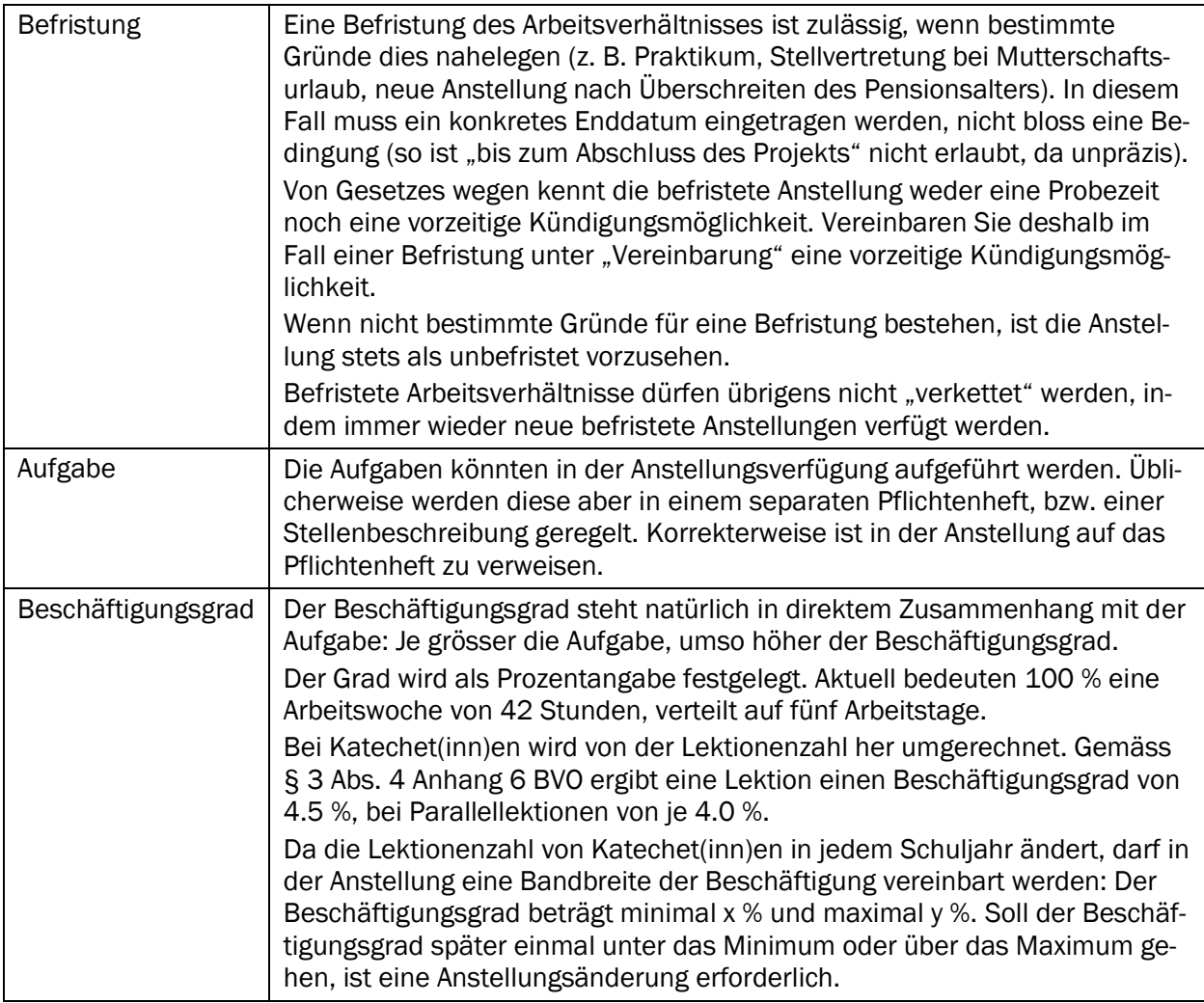

Beachten Sie: Das Feld Beschäftigungsgrad sowie auch die Lohndaten sind als Excel in die Word-Datei eingefügt. Der Excel-Bereich ist erkennbar an der Zellenstruktur.

Um eine Eintragung vorzunehmen, muss man einen Doppelklick auf den Excel-Bereich tätigen. Dann öffnet sich die Excel-Funktion.

Eintragungen können anschliessend in den dafür vorgesehenen Feldern getätigt werden: Beschäftigungsgrad, Lohnklasse und -stufe, Jahresteiler und Jahreslohn bei 100 %. Der Jahreslohn beim effektiven Beschäftigungsgrad und die Monatslöhne werden von Excel automatisch berechnet.

Wenn Sie mit den Eingaben in diesen Feldern fertig sind, so klicken Sie ausserhalb des Excel-Bereichs irgendwohin. Die Darstellung wechselt dann wieder zu Word zurück.

Die Excel-Tabelle ist geschützt und lässt nur Eintragungen in den angegebenen Feldern zu. Wenn Sie die Excel-Tabelle ändern wollen, so heben Sie den Blattschutz auf (es ist kein Kennwort hinterlegt).

### 3.3 Lohn

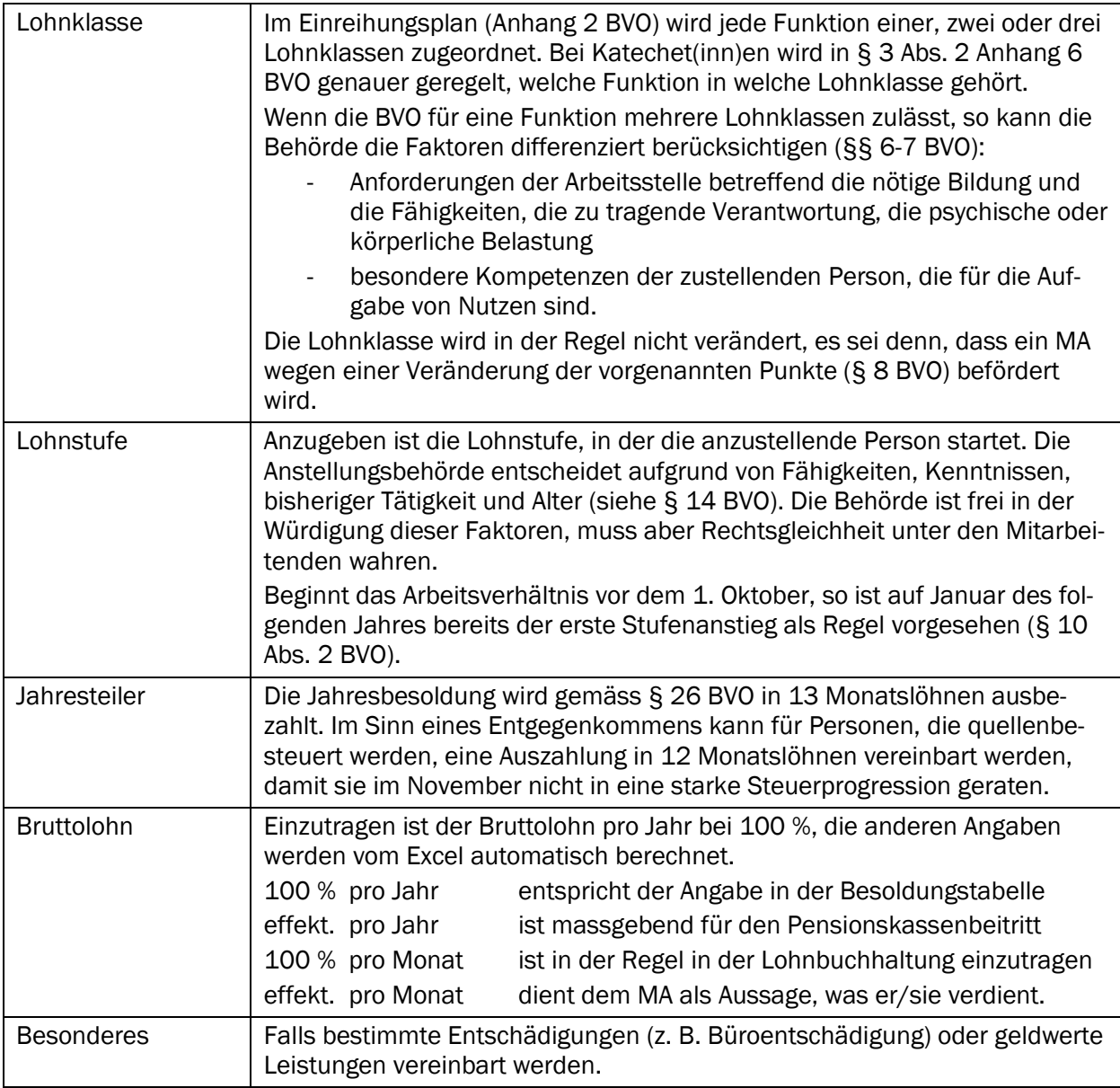

#### 3.4 Versicherungsschutz

Die Angaben zum Versicherungsschutz sind rechtlich nicht erforderlich, denn sie haben nur erklärenden und nicht bestimmenden Charakter. Ob ein MA in eine bestimmte Versicherung fällt, ist gesetzlich definiert.

Sie dienen hier dazu, dem Mitarbeiter bzw. der Mitarbeiterin zu zeigen, wie die Versicherungsverhältnisse aussehen.

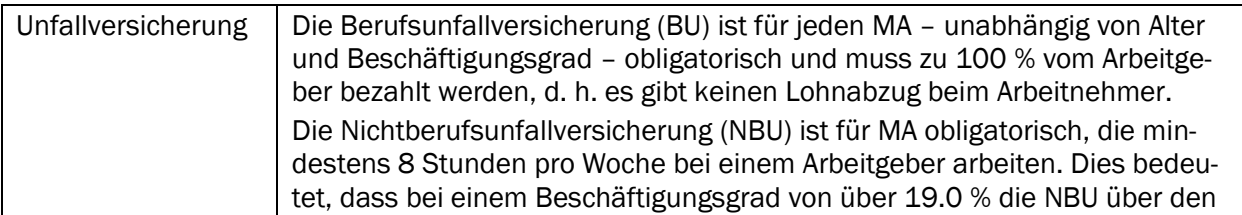

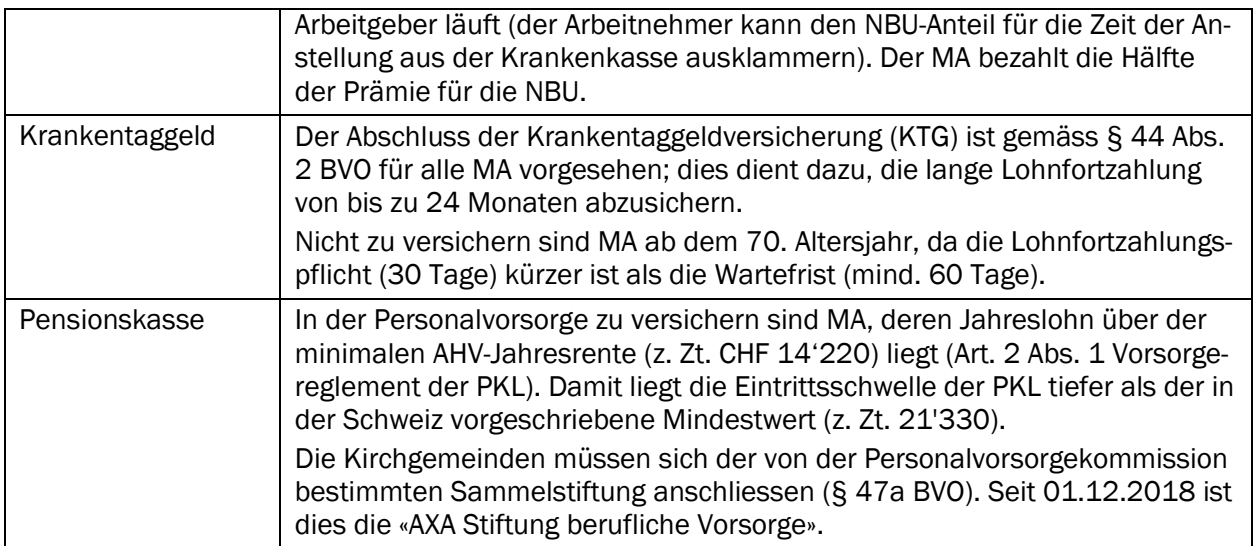

## 3.5 Besondere Verpflichtungen und Vereinbarungen

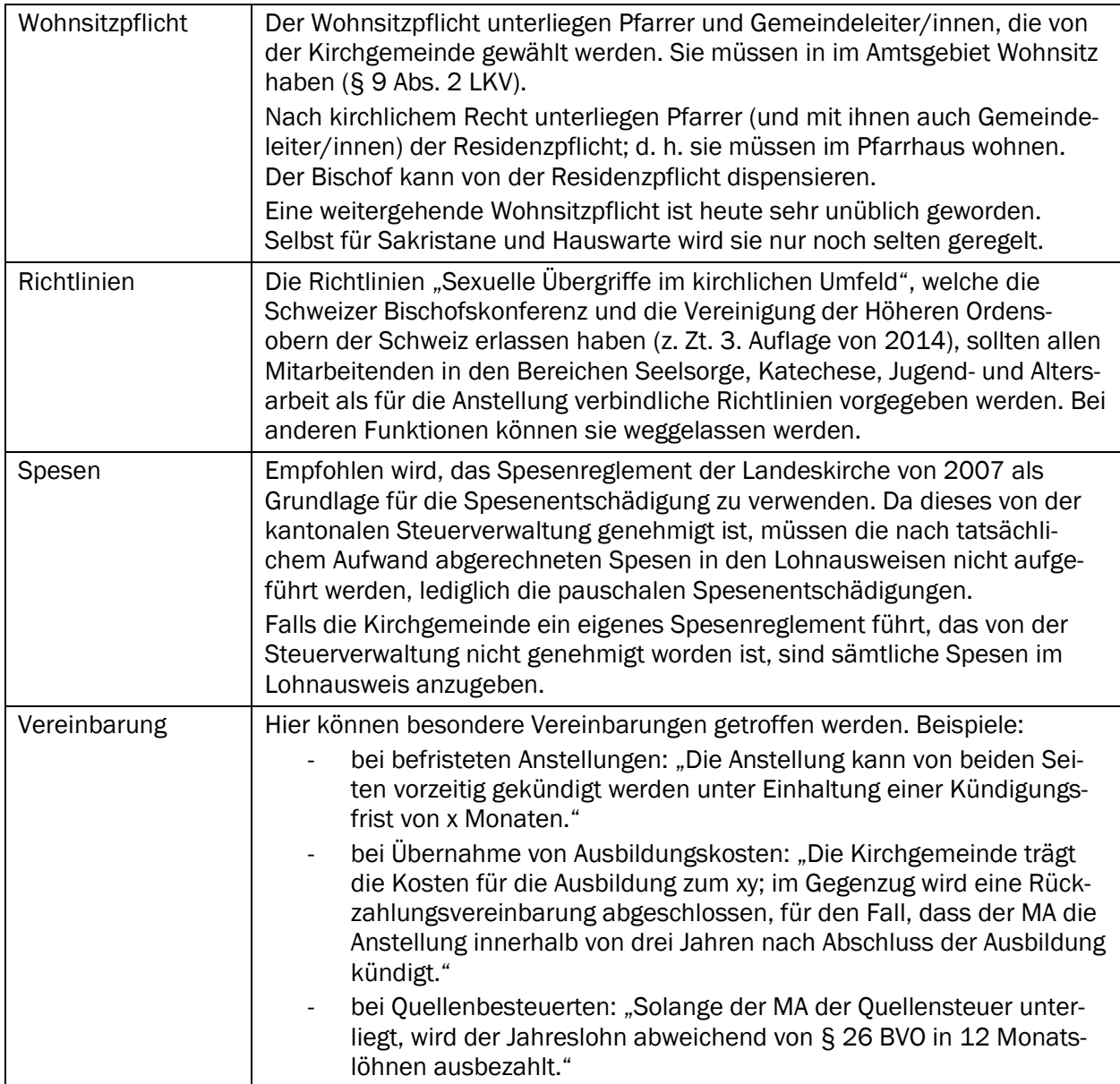

#### 3.6 Unterzeichnung

Die Anstellungsverfügung ist von der Exekutive zu unterzeichnen, ggf. von jener Person, der die Exekutive die Anstellungskompetenz delegiert hat (z. B. Personalverantwortliche/r, Verantwortliche/r Katechese). Links kann im Feld *Sigillum* (lat. Siegel) noch der Stempel der Kirchgemeinde angebracht werden. Die Verfügung ist der anzustellenden Person im Doppel zuzustellen.

Wirksam wird die Verfügung, wenn die anzustellende Person mit ihrer Unterschrift die Zustimmung gegeben hat. Sie gibt der Kirchgemeinderat ein unterzeichnetes Exemplar zurück.

Weinfelden, 01. Januar 2022 Veinfelden, 01. Januar 2022